# **SONY**

# IC рекордер

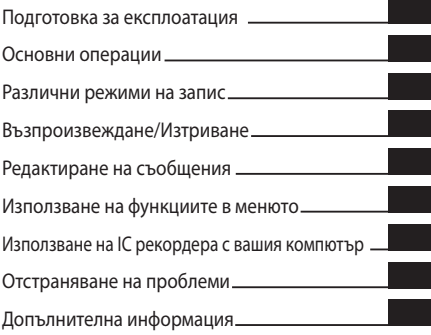

**BG** 

Ръководство за експлоатация

ICD-P520

### **IC** RECORDER

© 2008 Sony Corporation

#### **За потребители в Европа**

**Изхвърляне на стари електрически и електронни уреди (Приложимо за страни от Европейския съюз и други страни, използващи система за разделно събиране на отпадъци)**

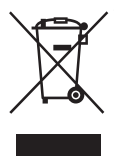

Този символ на продукта или на неговата опаковка показва, че този продукт не трябва да се изхвърля с общите домашни отпадъци. Вместо това, той трябва да се изхвърля на местата, пригодени за рециклиране на електрически и електронни

уреди. Изхвърляйки този продукт на правилното място, вие помагате за предотвратяване на потенциални негативни последици за околната среда и човешкото здраве, които в противен случай, при неправилното изхвърляне на продукта, биха се получили. Рециклирането на материалите ще помогне за запазването на естествените ресурси. За по-подробна информация относно рециклирането на този продукт, моля, свържете се с общинската служба във вашия град, службата за изхвърляне на отпадъци или с магазина, от който сте закупили продукта.

**Изхвърляне на използвани батерии (приложимо за страните от Европейския съюз и други европейски страни, използващи система за разделно събиране на отпадъци)**

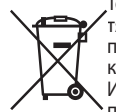

Този символ на батериите или на тяхната опаковка показва, че продуктът не трябва да се третира като домашен отпадък. Изхвърлянето на батериите на правилното място ще предотврати

потенциални негативни последици за околната среда и човешкото здраве, които в противен случай, при неправилното изхвърляне на продукта, могат да се получат. Рециклирането на материалите ще помогне за запазването на естествените ресурси.

В случай, че поради мерки за безопасност или интегритет на данните, продуктът трябва постоянно да бъде свързан с батерията, то отстраняването на батерията от устройството трябва да се извършва единствено в квалифициран сервиз.

За да се уверите, че батерията ще бъде правилно изхвърлена, когато животът на батериите изтече, предайте батериите в правилния събирателен пункт за рециклиране на електрическо и електронно оборудване. Относно всички други видове батерии, моля, прегледайте частта относно безопасното сваляне на батериите от продукта. Предайте батериите в правилния събирателен пункт за рециклиране на батерии.

За по-подробна информация относно рециклирането на този продукт, моля, свържете се с общинската служба във вашия град, службата за изхвърляне на отпадъци или с магазина, от който сте закупили продукта.

### **Забележка за потребители**

Program © 1999, 2000, 2001, 2002, 2003, 2004, 2005, 2006, 2007, 2008 Sony Corporation Documentation © 2008 Sony Corporation

Всички права запазени. Частичното или цялостното възпроизвеждане, превод и прехвърляне към четящо устройство на информацията в това ръководство или на софтуера, описан тук, са забранени без изричното разрешение на Sony Corporation.

SONY НЕ НОСИ ОТГОВОРНОСТ ЗА СЛУЧАЙНИ, СЛЕДСТВЕНИ ИЛИ СПЕЦИАЛНИ ПОВРЕДИ, НЕЗАВИСИМО ДАЛИ СЕ ОСНОВАВАТ НА ЗАКОНОНАРУШЕНИЕ, ДОГОВОР ИЛИ НЕ, ПРОИЗТИЧАЩИ ОТ ИЛИ ВЪВ ВРЪЗКА С ТОВА РЪКОВОДСТВО, СОФТУЕРА ИЛИ ДРУГА ИНФОРМАЦИЯ, КОЯТО СЕ СЪДЪРЖА ТУК ИЛИ СЕ ИЗПОЛЗВА ПО-НАТАТЪК.

Sony Corporation има правото по всяко време и без предупреждение да модифицира това ръководство или информацията, която се съдържа в него. Възможно е софтуерът, описан тук, също да се ръководи от правилата на отделно потребителско лицензно споразумение.

- Този софтуер е предназначен за Windows и не може да се използва с Macintosh компютри.
- Приложеният свързващ кабел е предназначен за IC рекордера ICD-P520. Не можете да свързвате други IC рекордери.

### **Съдържание**

Индекс на частите и бутоните ..............6

### **Подготовка за експлоатация**

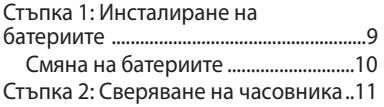

#### **Основни операции**

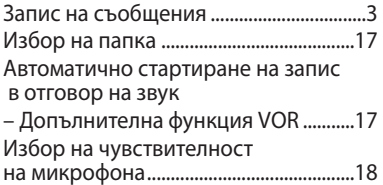

### **Различни режими на запис**

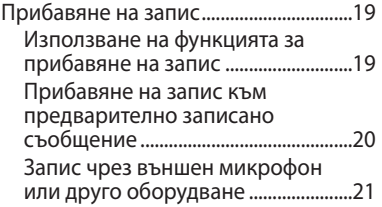

### **Възпроизвеждане/Изтриване**

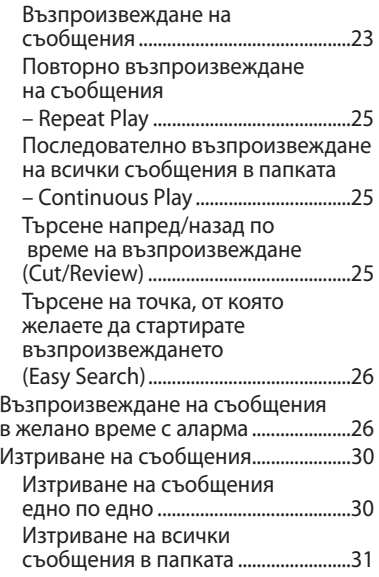

### **Редактиране на съобщения**

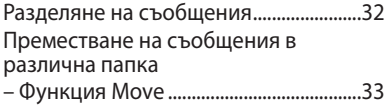

#### **Използване на функциите в менюто**

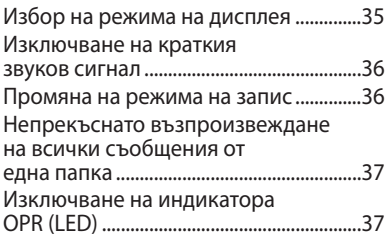

### **Използване на IC рекордера с вашия компютър**

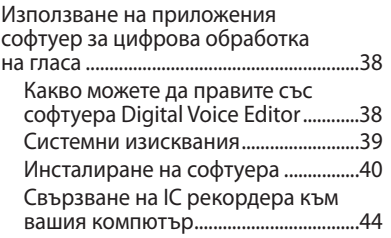

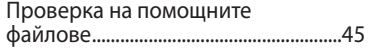

### **Отстраняване на проблеми**

Отстраняване на проблеми..................46

### **Допълнителна информация**

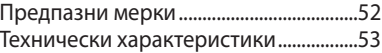

### **Индекс на частите и бутоните**

### **Основно устройство**

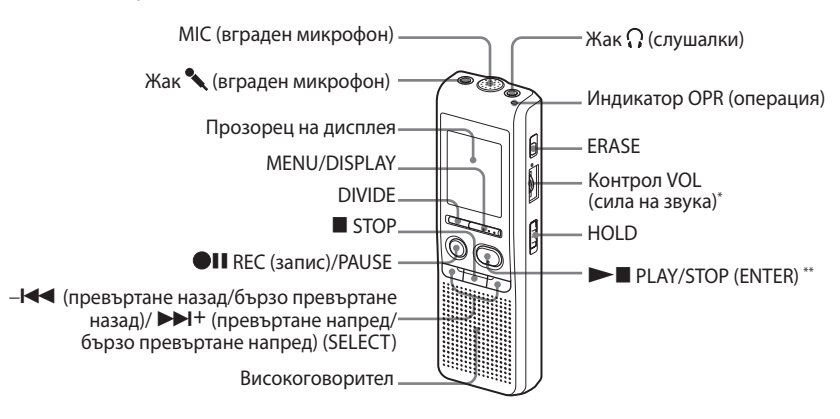

- До бутона има осезаема точка, която указва посоката, в която да завъртите контролния бутон, за да увеличите силата на звука.
- \*\* Бутонът има осезаема точка.

### **Защита от случайно изпълняване на операция – Функция HOLD**

Преместете ключа HOLD в положение "ON". Индикацията "HOLD" примигва 3 пъти, показвайки, че всички функции на бутоните са заключени. Когато функцията HOLD е активирана, докато устройството е в режим стоп, дисплеят ще се изключи след като "HOLD" примигне.

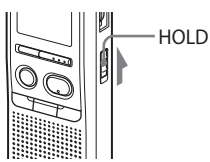

### **За да отмените функцията HOLD**

Преместете ключа HOLD в положение OFF.

### **П** Забележка

Когато функцията HOLD е активирана по време на запис, първо отменете функцията HOLD, за да спрете записа.

### z **Съвет**

Дори когато функцията HOLD е включена, можете да спрете възпроизвеждането на алармата. За да спрете алармата или възпроизвеждането, натиснете STOP.

**Задна част**

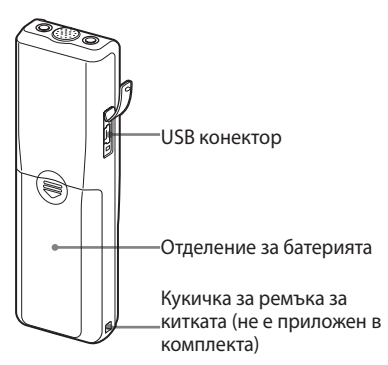

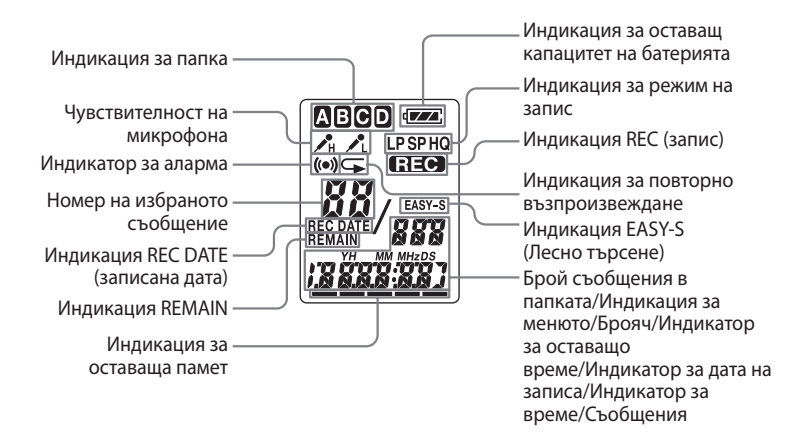

#### Подготовка за експлоатация

#### **Стъпка 1: Инсталиране на батериите**

**1 Плъзнете и повдигнете капачето на отделението за батериите.**

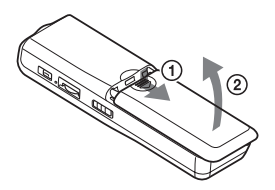

**2 Заредете две алкални батерии LR03 (размер ААА), като се съобразите с поляритета, и затворете капачето.**

Уверете се, че зареждате и двете батерии, като първо поставите страната -.

Ако капачето за отделението за батериите случайно се откачи, прикрепете го, както е показано на илюстрацията.

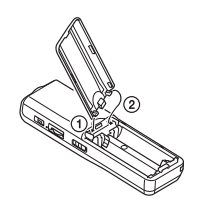

Дисплеят за настройка на часовника се извежда, когато заредите батериите за първи път, или когато сменяте батериите с нови. Вижте стъпки от 2 до 3 в "Стъпка 2: Сверяване на часовника", за да настроите датата и часа.

### **Смяна на батериите**

Индикаторът за батерията в прозореца на дисплея показва състоянието на батерията.

Когато мига, сменете батериите с нови.

Когато «Прига, батериите са изтощени и устройството ще спре да работи.

### **Живот на батерията\***

(при продължителна употреба)

#### **В режим HQ**

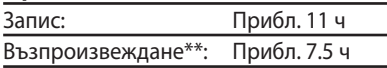

#### **В режими SP и LP**

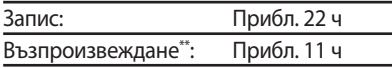

(ч: часове)

- \* Когато използвате алкални батерии на Sony LR03 (размер ААА).
- \*\* Когато възпроизвеждате през вътрешен високоговорител и силата на звука е зададена на средно ниво.

Животът на батерията може да е по-кратък в зависимост от операциите с устройството.

### **П** Забележки

- Не използвайте манганови батерии с това устройство.
- Когато сменяте батериите, ще се изведе дисплей за сверяване на часа. В този случай отново задайте датата и часа. Записаните съобщения и настройките за аларма остават в паметта.
- Когато подменяте батериите, уверете се, че сменяте и двете батерии с нови.
- Не зареждайте сухи батерии.
- Когато не планирате да използвате устройството за дълъг период от време, извадете батериите, за да предотвратите неизправност, причинена вследствие на протичане на батериите или корозия.
- Устройството обработва данни, докато в прозореца на дисплея има индикация "ACCESS" или индикаторът OPR мига в оранжево. Не изваждайте батериите или променливотоковия адаптер, докато се обработват данни. Това може да причини повреда на данните.

#### **Стъпка 2: Сверяване на часовника**

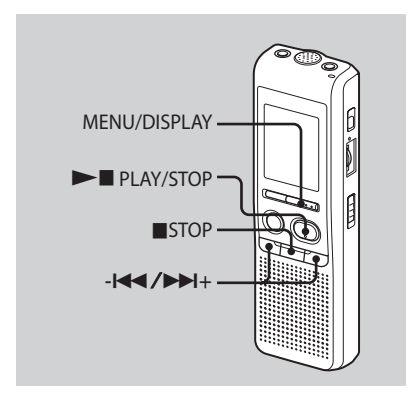

Дисплеят за настройка на часовника се извежда, когато заредите батериите за първи път, или когато подмените батериите с нови. В този случай продължете от стъпка 2.

#### **1 Изведете дисплея за настройка на часовника.**

 Натиснете MENU/DISPLAY за повече от 1 секунда, докато в прозореца на

дисплея се изведе индикация "MODE".

Устройството влиза в режима на менюто.

- @ Натиснете -**I<<**или >→I+, за да изведете "SET DATE".
- **(3) Натиснете ► PLAY/STOP.** Цифрите за годината мигат.

#### **2 Задайте датата.**

- $\bigcap$  Натиснете - $\blacktriangleleft$ или  $\blacktriangleright$  $\blacktriangleright$ I+, за да изберете цифрите за годината.
- $\Omega$  **Натиснете ►■ PLAY/STOP.** Цифрите за месеца мигат.
- Задайте последователно месеца и деня, след това натиснете

PI AY/STOP

Цифрите за часа мигат.

### z **Съвет**

За да зададете датата на 2007 година, изведете "07Y".

### **3 Задайте времето.**

- $\bigcap$  Натиснете - $\blacktriangleleft$ или  $\blacktriangleright$ Н+, за да изберете цифри за часа.
- **(2) Натиснете ►■ PLAY/STOP.** Цифрите за минутата започват да мигат.
- Задайте минутата.
- Натиснете PLAY/STOP по време на сигнала. Дисплеят ще се върне към "SET DAТЕ".
- Натиснете STOP, за да излезете от режима на менюто. Ако устройството не се използва повече от 3 секунди в режим стоп, дисплеят ще изведе текущото време.

### z **Съвет**

Това устройство не притежава ключ за включване/изключване на захранването. Дисплеят свети през цялото време.

### **Запис на съобщения**

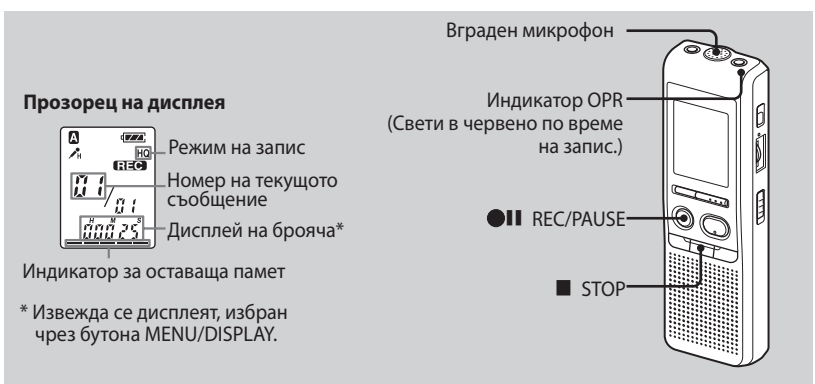

Можете да записвате до 99 съобщения във всяка от четирите папки (А, В, C и D). Тъй като новозаписаното съобщение автоматично се прибавя към края на последното записано съобщение, можете да започнете записа бързо, без да се налага да търсите края на последния запис.

### P **Забележка**

Преди да правите дълги записи, уверете се, че сте заредили нови батерии, и проверете индикатора за батериите.

#### **1 Изберете режима на запис.**

Вижте "Промяна на режима на запис" на стр. 36.

#### **2 Изберете папката.**

Вижте "Избор на папката" на стр. 17.

### **3 Започнете записа.**

- $\bigcap$  **Натиснете ●II REC/PAUSE.** Не е необходимо да продължавате да натискате REC/PAUSE, докато устройството изпълнява операция по запис.
- Говорете във вградения микрофон.

### **4 Спрете записа.**

Натиснете STOP.

Устройството спира в началото на настоящия запис.

Ако не промените папката след като спрете записа, следващия път, когато записвате, ще записвате в същата папка.

### **Други операции**

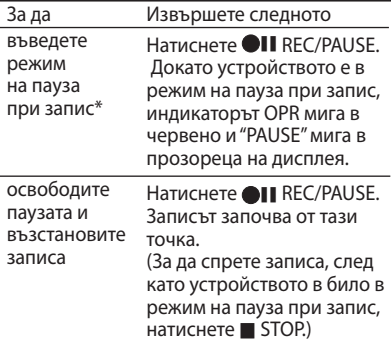

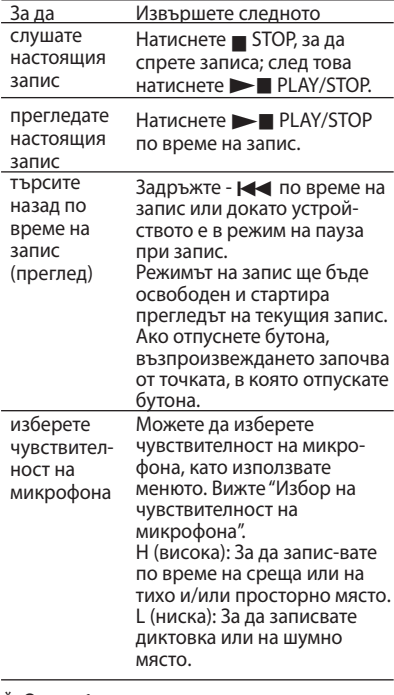

\* Около 1 час след като сте задали режимът на пауза при запис, режимът на паузата при запис автоматично се отменя и устройството преминава в режим стоп.

#### **Забележки за записа**

Когато търкате или драскате с пръст по устройството по време на запис, шумът може да се запише.

#### **Максимално време на записа**

Максималното време на запис за всички папки е както следва. Можете да записвате съобщения до изразходване на максималното време за запис в една папка.

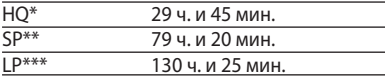

- (ч: часове/мин.: минути)
- \* HQ: Режим на високо качество на запис (звук моно)
- \*\* SP: Режим на стандартен запис (звук моно)
- \*\*\* LP: Режим на дълъг запис (звук моно)

#### P **Забележки**

- За да записвате с по-добро качество на звука, изберете режим HQ. За да превключите режима на запис, вижте "Промяна на режима на запис" на стр. 36.
- Преди да извършите дълъг запис проверете индикатора на батерията.
- Максималното време за запис и броят на съобщенията, които можете да запишете, се различава в зависимост от условията на работа.
- Когато записвате съобщения в смесен режим на запис HQ, SP и LP, максималното време за запис ще бъде между времената за режими HQ и LP.
- Вследствие на ограниченията на IC системата за запис, това устройство записва съобщения с минимално времетраене около 2 секунди, така че е възможно следните симптоми да се появят:
	- Когато съобщението е по-кратко от минималното време за запис, то се брои за приблизително 2 секунди, така че оставащото време за запис ще намалее повече, отколкото е реалната дължина на съобщението.
	- Когато съобщението е по-дълго от минималното време за запис, оставащото време за запис ще намалее с повече, отколкото е дължината на съобщението в действителност, ако то не може да бъде разделено на запис с минимално времетраене без остатък.
	- Възможно е сборът от числата на брояча (изминало време на запис) и оставащото време за запис да бъде помалък от максималното време за запис.

### **Индикатор за оставаща памет**

По време на запис индикаторът за оставаща памет намалява с по една единица.

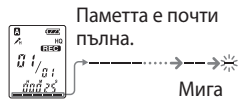

Когато оставащото време на записа достигне 5 минути, последната индикация мига. Когато оставащото време за запис достигне 1 минута, избраният режим за дисплей започва да мига в прозореца на дисплея. Когато паметта е пълна, записът автоматично спира и индикацията "FULL" мига в прозореца на дисплея с алармиращ звук. За да продължите записа, първо изтрийте някои съобщения.

### **П** Забележки

- Ако натиснете **II REC/PAUSE**, когато паметта е пълна, индикацията "FULL" мига с алармиращ звук. Изтрийте някои съобщения преди отново да започнете запис.
- Ако натиснете **II** REC/PAUSE след като сте записали 99 съобщения, индикацията "FULL" мига с алармиращ звук. Изберете друга папка или изтрийте някои от съобщенията.

### **Избор на папка**

- **1 Натиснете MENU/DISPLAY за повече от 1 секунда, докато в прозореца на дисплея се изведе "MODE".**
- **2 Натиснете -или+, за да изберете "FOLDER", и натиснете PLAY/STOP.**
- **3 Натиснете -или+, за да изберете желаната папка, и натиснете PLAY/STOP.**

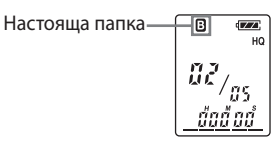

#### **4 Натиснете STOP, за да излезете от режима на менюто.**

### **Автоматично стартиране на запис в отговор на звук – Допълнителна функция VOR**

Когато VOR (voice operated recording активиране на запис при засичане на глас) е зададен в положение ON в менюто, записът започва, когато рекордерът засече звук. (В прозореца на дисплея се извежда индикация " $VOR"$ 

Записът спира, когато звукът престане да се чува (В прозореца на дисплея мига индикация "VOR PAUSE".)

#### **П** Забележка

Функцията VOR се влияе от звука около вас. Задайте чувствителността на микрофона в положение "H" (високо) или "L" (ниско). Ако записът не ви задоволява след като сте променили чувствителността на микрофона, или за важни записи, задайте VOR в положение OFF.

### **Избор на чувствителност на микрофона**

- **1 Натиснете MENU/DISPLAY за повече от една секунда, докато в прозореца на дисплея се изведе индикация "MODE".**
- **2 Натиснете -или+, за да изберете "SENS", и натиснете PLAY/STOP.**
- **3 Натиснете -или+, за да изберете "H (висока чувствителност)" или "L (ниска чувствителност)", и натиснете PLAY/STOP.**
- **4 Натиснете STOP, за да излезете от режима на менюто.**

#### Различни режими на запис

#### **Прибавяне на запис**

#### **Използване на функцията за прибавяне на запис**

Фабричните настройки не разрешават добавянето нае запис или случайното изтриване на съобщения. Ако искате да прибавите запис към предишно записано съобщение или да прибавите презаписан запис, променете настройката REC-OP, като следвате процедурата по-долу.

- **1 Натиснете MENU/DISPLAY за повече от една секунда, докато в прозореца на дисплея се изведе индикация "MODE".**
- **2 Натиснете -или+, за да изведете "REC-OР", и натиснете PLAY/STOP.**

Извежда се прозорец за добавяне на запис.

**3 Натиснете -или+, за да изберете "ON", и натиснете PLAY/STOP.** 

Настройката е променена.

- **4 Натиснете -или+, за да изберете "ADD" или "OVER", и натиснете PLAY/STOP.**
	- ADD: прибавя запис към предварително записано съобщение
	- OVER: прибавя презаписан запис.
- **5 Натиснете STOP, за да излезете от режима на менюто.**

### **За да забраните прибавянето на запис**

На стъпка 3 изберете "OFF" и натиснете PLAY/STOP.

### **Прибавяне на запис към предварително записано съобщение**

Можете да прибавяте запис към съобщение, което се възпроизвежда.

#### **Когато в менюто сте избрали "ADD"**

Прибавеният запис ще бъде поставен след текущото съобщение и ще се счита като част от съобщението.

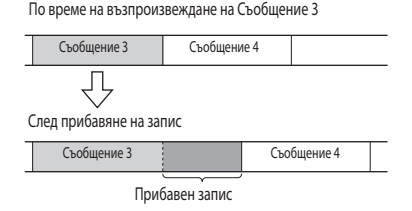

### **Когато в менюто сте избрали "OVER"**

Можете да прибавяте презаписан запис след като изберете точката в записаното съобщение. Частта на съобщението след избраната точка се изтрива.

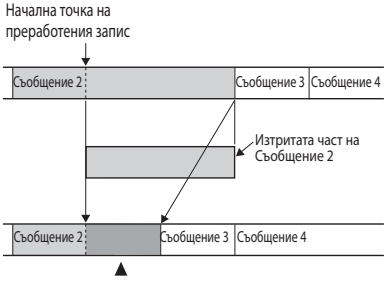

Прибавен презаписан запис в Съобщение 2

#### **1 По време на възпроизвеждане натиснете и задръжте AII REC/PAUSE.**

Извежда се индикаторът "REC". "ADD" или "OVER" започват да мигат и устройството спира в режим на пауза при запис.

#### **2 Докато "ADD" или "OVER" мигат, натиснете отново • II REC/PAUSE.**

Индикаторът OPR става червен. Започва прибавянето или презаписът на записа.

#### **3 Натиснете STOP, за да спрете записа.**

#### **П** Забележки

- Не можете да добавяте запис или да презаписвате запис, ако оставащият капацитет на паметта не е достатъчен.
- Добавената част на съобщението или презаписа ще бъдат записани в същия режим на запис (HQ, SP или LP).

### **Запис чрез външен микрофон или друго оборудване**

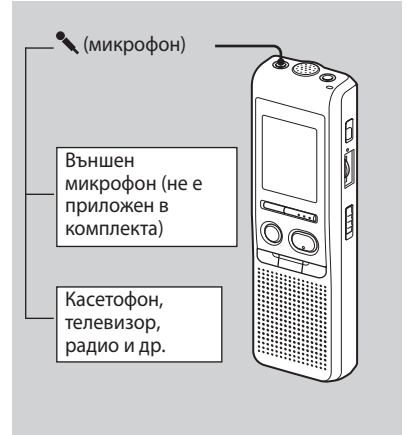

#### **1 Свържете микрофон или друго оборудване към жака (микрофон).**

Когато свързвате външен микрофон, вграденият микрофон автоматично спира да работи. Когато свържете външен микрофон, той се захранва автоматично от IC записващото устройство.

#### **2 Следвайте стъпките в "Запис на съобщения" на стр. 13, за да записвате съобщения.**

### **• Забележки**

- Уверете се, че щекерите са свързани здраво.
- Препоръчваме и да правите пробни записи, за да проверите връзките и силата на звука.
- Когато свързвате оборудване, различно от Sony, обърнете се към инструкциите за експлоатация, приложени към оборудването.

### **Възпроизвеждане на съобщения**

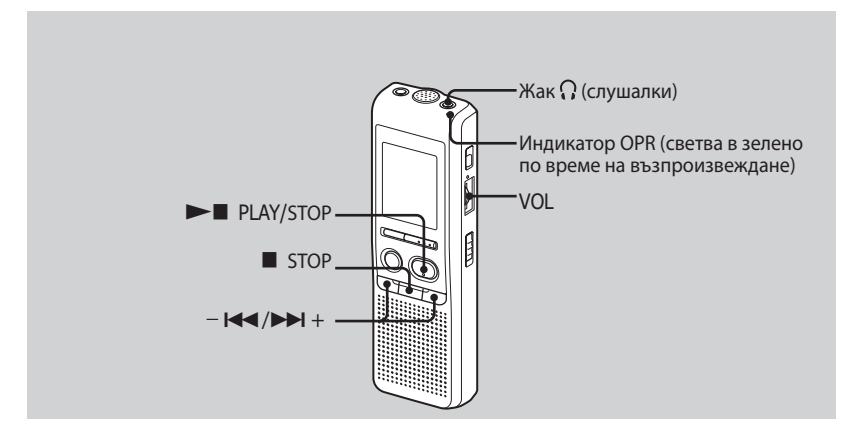

Когато възпроизвеждате предварително записани съобщения, започнете от стъпка 1.

Когато възпроизвеждате съобщения, които току-що сте записали, започнете от стъпка 3.

### **1 Изберете папката.**

Вижте "Избор на папка" на стр. 17.

#### **2 Изберете номера на съобщение.**

Натиснете - НА или  $\blacktriangleright$  +, за да изведете желания номер на съобщение.

-  $\blacktriangleleft$ : за по-малък номер на съобщение

 $\blacktriangleright\blacktriangleright$  +: за по-голям номер на съобщение

### **3 Започнете възпроизвеждане.**

Натиснете PLAY/STOP.

 $(2)$  Регулирайте силата на звука с помощта на VOL.

#### **4 Спрете възпроизвеждането.**

Натиснете STOP.

След като възпроизведете едно съобщение, устройството спира в началото на следващото съобщение. Когато функцията за продължително възпроизвеждане е зададена в положение "CONT ON" (стр. 37), устройството спира след като възпроизведе всички съобщения в папката.

Когато последното съобщение в папката се възпроизведе, устройството спира в началото на последното съобщение.

### **За индивидуално слушане**

Свържете слушалките (не са приложени в комплекта) към жака  $\Omega$ (слушалки). Вграденият високоговорител автоматично се изключва. Ако чуете шум, почистете щекера на слушалките.

### **Други операции**

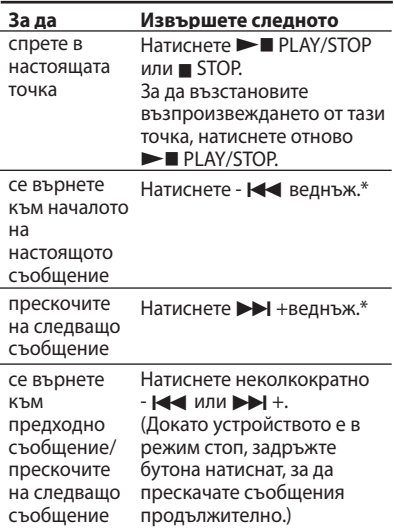

\* Операциите са валидни, когато функцията EASY-S (лесно търсене) в менюто е зададена в положение "OFF".

### **Повторно възпроизвеждане на съобщение – Repeat Play**

По време на възпроизвеждане натиснете PLAY/STOP за повече от 1 секунда.

Ще се изведе индикация " $\sqrt{\rightarrow}$ " и избраното съобщение ще се възпроизведе неколкократно. За да възстановите нормалното възпроизвеждане, натиснете отново **PLAY/STOP.** За да спрете възпроизвеждането, натиснете STOP.

### **Последователно възпроизвеждане на всички съобщения в папката – Continuous Play**

Можете да изберете режим на продължително възпроизвеждане чрез CONT в менюто. Когато зададете CONT в положение ON, можете да възпроизведете всички съобщения в папката без прекъсване.

### **Търсене напред/назад по време на възпроизвеждане (Cue/Review)**

За да търсите напред, задръжте натиснат → Н + по време на възпроизвеждане и освободете бутона в точката, в която желаете да възстановите възпроизвеждането. За да търсите назад, задръжте натиснат - по време на възпроизвеждане и освободете бутона в точката, в която желаете да възстановите възпроизвеждането. Ако задържите натиснат  $\blacktriangleright$  + или -  $\blacktriangleleft$ , устройството започва да търси с по-голяма скорост. За първите 7 секунди на прегледа можете да чуете бързо възпроизвеждане на звука. Когато търсите с по-висока скорост, възпроизведеният звук няма да се чуе. По време на преглед броячът ще бъде изведен независимо от настройката на режима на дисплея.

### z **Съвет**

Когато бързото възпроизвеждане приключи до края на последното съобщение, "END" примигва 5 пъти. (Не можете да чуете възпроизведения звук.) Ако задържите натиснат бутона -  $\blacktriangleright$  , докато индикацията "END" мига, съобщенията се възпроизвеждат бързо, и нормалното възпроизвеждане започва от точката, в която сте освободили бутона. Когато индикацията "END" спре да мига и индикаторът OPR изчезне, устройството ще спре в началото на последното съобщение. Ако последното съобщение е дълго и желаете да стартирате възпроизвеждането в по-късен момент от съобщението, задръжте натиснат  $\rightarrow$  +, за да възпроизведете съобщението до края, след това натиснете -**-**, докато "END" мига, за да се върнете в желаната точка.

(За съобщение, различно от последното, отидете в началото на следващото съобщение и възпроизвеждайте назад, докато стигнете до желаната точка.)

#### **Търсене на точка, от която желаете да стартирате възпроизвеждането (Easy Search)**

Когато EASY-S е зададен в положение "ON" в менюто, можете да се предвижвате напред в записа през интервал от около 10 секунди, като натискате ► +. Тази функция е полезна, когато търсите точка в дълъг запис. (В прозореца на дисплея се извежда индикация "EASY-S".)

#### **Възпроизвеждане на съобщения в желано от вас време с аларма**

Можете да включите аларма и да започнете възпроизвеждане на желано съобщение в желано от вас време. Ако изберете "B-ONLY" на стъпка 6, ще звучи само звукова аларма и възпроизвеждане няма да започне.

#### **1 Изберете папка (Вижте "Избор на папката" на стр. 17) и изведете желаното съобщение с аларма.**

#### **2 Влезте в режим на настройка на алармата.**

- Натиснете MENU/DISPLAY за повече от една секунда, докато в прозореца на дисплея се изведе индикация "MODE".
- @ Натиснете Н или > +, за да изберете "ALARM OFF".(Ако се изведе индикация "ALARM ON", алармата вече е настроена. Ако не желаете да променяте настройката, натиснете **STOP** и излезте от режима на менюто.)

#### **П** Забележка

Индикацията "ALARM OFF (или ON)" няма да се изведе и алармата не може да бъде настроена, ако часовникът не е сверен, или ако в избраната папка не е записано съобщение.

- **(3) Натиснете ►■ PLAY/STOP.** Индикацията "OFF" започва да мига.
- $\overline{A}$ ) Натиснете  $\overline{A}$ или $\overline{B}$  +, за да маркирате "ON".

"ON" започва да мига.

**(5) Натиснете ►■ PLAY/STOP.** В прозореца на дисплея мига индикацията "DATE".

#### **3 Задайте датата за аларма.**

#### **За да възпроизведете на желана дата**

(съобщението ще се възпроизвежда в същото време на същата дата всяка година, докато не го изтриете)

- Натиснете PLAY/STOP. докато индикацията "DATE" мига. Цифрите на годината мигат.
- $(2)$  Натиснете  $\blacktriangleright$  или  $\blacktriangleright$   $\blacktriangleright$  +, за да изберете цифри за годината, и натиснете PLAY/STOP. Цифрите на месеца мигат.
- © Натиснете не или → +, за да изберете цифри за месеца, и натиснете **- I**-PLAY/STOP. Цифрите на датата мигат.
- $\overline{A}$  Натиснете на или  $\rightarrow$  +, за да изберете цифри за датата.

### **За да възпроизвеждате веднъж седмично**

Натиснете - не или  $\blacktriangleright$  +, за да изберете деня от седмицата.

#### **За да възпроизвеждате по едно и също време всеки ден**

Натиснете - не или  $\blacktriangleright$  +, за да изберете "DAILY".

#### **4 Натиснете PLAY/STOP.**

Цифрите на часа мигат.

#### **5 Задайте времето за аларма.**

- $(1)$  Натиснете  $\blacktriangleright$  или  $\blacktriangleright$   $\blacktriangleright$   $\dashv$ , за да изберете цифрите за часа, и натиснете PLAY/STOP. Цифрите за минутите мигат.
- @ Натиснете не или → + за да изберете цифрите за минутата, и натиснете PLAY/STOP. Извежда се "B-PLAY".

### **6 Задайте звукова аларма.**

- $(1)$  Натиснете - $\blacktriangleleft$  или  $\blacktriangleright$   $\blacktriangleright$   $\dashv$ , за да изберете звукова аларма или от "B-PLAY" (възпроизвеждане на съобщение след аларма), или "B-ONLY" (само аларма).
- $\Omega$  **Натиснете ►■ PLAY/STOP.** Извежда се индикация "ALARM ON".

#### **7 Натиснете STOP, за да излезете от режима на менюто.**

Индикацията " (•)" се извежда, когато сте избрали броя на съобщенията с настройка за аларма.

В зададеното време алармата ще звучи около 10 секунди и избраното съобщение ще се възпроизведе. (Ако сте избрали "B-ONLY", единствено

алармата ще звучи.)

По време на възпроизвеждане индикацията "ALARM" ще мига в прозореца на дисплея.

Когато възпроизвеждането приключи, устройството автоматично спира в началото на съобщението.

### **За да изслушате същото съобщение отново**

Натиснете **> PLAY/STOP.** Същото съобщение ще се възпроизведе от началото.

#### **За да отмените настройката за аларма преди да започне възпроизвеждането**

Натиснете STOP, докато алармата звучи. Можете да спрете, дори когато е включена функцията HOLD.

### P **Забележки**

- Не можете да настроите алармата, ако не сте сверили часовника или ако в избраната папка няма съобщения (устройството няма да влезе в режим на настройка на алармата, когато на стъпка 2 натиснете MENU/DISPLAY).
- Ако се опитате да настроите алар-мата да възпроизведе съобщение в предварително зададено време за друго съобщение, ще се изведе индикация "PRE SET", която ще предотврати новата настройка.
- Ако времето за включване на алармата съвпадне с възпроизвеждането на друго съобщение, възпроизвеждането спира и новото съобщение се възпроизвежда.
- Ако времето за включване на алармата съвпадне със запис, алармата ще звучи около 10 секунди след като записът приключи и възпроизвеждането започва. Когато времето за алармата бъде достигнато, индикацията "(•)" мига.
- Ако времето за включване на повече от една алармата съвпадне със записа, само първото съобщение ще бъде възпроизведено.
- Ако времето за включване на алармата бъде достигнато докато устройството е в режим на менюто, алармата ще се включи и режимът за менюто ще бъде отменен.
- Ако изтриете съобщението, което сте задали за включване на алармата, настройката за алармата ще бъде отменена.
- Ако разделите съобщение с настройка за аларма, възпроизвеждането ще спре в точката, в която сте разделили съобщението.
- Можете да регулирате силата на звука при възпроизвеждане чрез бутон VOL.
- Ако времето за включване на алармата съвпадне с изтриване, алармата ще звучи около 10 секунди след като изтриването приключи и възпроизвеждането започва.
- Настройката за алармата няма да бъде отменена, когато възпроизвеждането приключи. За да отмените настройка за аларма, вижте по-долу.

#### **За да отмените настройката за аларма или да промените времето за аларма**

- **1 Изберете съобщението, за което сте задали настройка за аларма, и натиснете MENU/DISPLAY за повече от една секунда, за да влезете в режима на менюто.**
- **2 Натиснете** \_**или** +**, за да изберете "ALARM ON".**
- **3 Натиснете PLAY/STOP, за да маркирате "ON".**

#### **4 За да отмените настройката за** аларма: Натиснете -**I<<** или ▶▶I+, **за да маркирате "OFF", и натиснете PLAY/STOP.**

За да промените настройката на алармата: Натиснете PLAY/STOP. Когато датата на алармата се изведе, следвайте стъпки от 3 до 6 от "Възпроизвеждане на съобщение в желаното от вас време с аларма", за да промените настройките на алармата.

**5 Натиснете STOP, за да излезете от режима на менюто.**

### **Изтриване на съобщения**

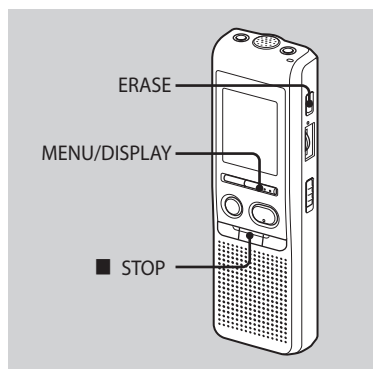

Можете да изтриете записани съобщения едно по едно или можете да изтриете наведнъж всички съобщения в папката. Обърнете внимание, че след като записът веднъж е бил изтрит, не можете да го възстановите.

### **Изтриване на съобщения едно по едно**

Когато съобщението бъде изтрито, останалите съобщения ще се преместят и номерацията им ще се промени с едно, така че да няма празно място между съобщенията.

#### **1 Натиснете ERASE, докато възпроизвеждате съобщението, което желаете да изтриете, или натиснете ERASE за повече от 1 секунда по време на режим стоп.**

Чува се звуков сигнал и номерът на съобщението и "ERASE" мигат 10 пъти, докато цялото съобщение се възпроизвежда.

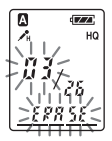

#### **2 Натиснете ERASE, докато съобщението се възпроизвежда.**

Съобщението се изтрива и оставащите съобщения се преномерират. (Например, ако изтриете Съобщение 3, Съобщение 4 ще стане Съобщение 3. Когато изтриването приключи, устройството спира в началото на следващото съобщение.)

### **За да отмените изтриването**

Натиснете ■ STOP преди стъпка 2.

#### **За да изтриете други съобщения**

Повторете стъпки 1 и 2.

### **За да изтриете частично съобщение**

Първо разделете съобщението и след това следвайте стъпките за изтриване на съобщение.

### **Изтриване на всички съобщения в папката**

**1 Изберете папката, която желаете да изтриете, като използвате MENU/DISPLAY. (Вижте "Избор на папка" на стр. 17).**

#### **2 Докато натискате STOP, натиснете ERASE за повече от 1 секунда.**

Индикацията "ALL ERASE" мига за около 10 секунди.

#### **3 Докато дисплеят мига, натиснете ERASE.**

### **За да отмените изтриването**

Натиснете STOP преди стъпка 3.

#### Редактиране на съобщения

### **Разделяне на съобщения**

Можете да разделяте съобщения по време на запис или възпроизвеждане, така че съобщението се разделя на 2 части и номерът на новото съобщение се прибавя към разделеното съобщение. Като разделите съобщението, лесно можете да откриете точката, която желаете да възпроизведете, когато правите дълги записи, например на среща.

Можете да разделяте съобщения, докато общият брой на съобщенията в папката достигне 99.

**Докато записвате или възпроизвеждате съобщение, натиснете DIVIDE в точката, в която желаете да разделите съобщението.**

• **Когато натиснете DIVIDE по време на запис:** Номерът на новото съобщение се прибавя в точката, в която сте натиснали бутона, и номерът на новото съобщение и индикацията "DIVIDE" мигат за 3 секунди. Съобщението ще бъде разделено на две; въпреки това съобщенията ще бъдат записани без пауза.

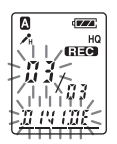

### z **Съвет**

Можете да разделите съобщение по време на пауза при запис.

#### **• Когато натиснете DIVIDE по време на възпроизвеждане:**

Съобщението се разделя на две в точката, в която сте натиснали бутона, и номерът на новото съобщение и "DIVIDE" мигат в продължение на 3 секунди. Номерът на следващи съобщения се увеличава с едно.

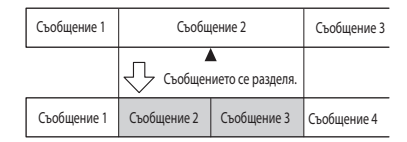

Броят на съобщенията се увеличава.

### **За да възпроизвеждате разделени съобщения**

Натиснете -  $\blacktriangleleft$ или  $\blacktriangleright$  + , за да изведете номера на съобщението, тъй като всички разделени съобщения притежават номер.

### <sup>z</sup> **За да възпроизвеждате разделени съобщения продължително**

Изберете "ON" за CONT в менюто, както е описано във "Възпроизвеждане на всички съобщения в папката без прекъсване".

### **П** Забележки

- Ако в папката са записани 99 съобщения, не можете да разделяте съобщение. В този случай намалете броя на съобщенията до 98 или по-малко, като изтриете ненужните съобщения или преместете някои съобщения в друга папка, преди да разделите съобщение.
- Ако разделите съобщение с настройка за аларма, настройката важи само за старото разделено съобщение.
- Не можете да разделяте съобщения в първата или последната секунда.
- Ако често разделяте съобщения, възможно е устройството да не успее да раздели съобщението.
- След като разделите съобщение, вече не можете да съберете разделените съобщения с IC записващото устройство. За да съберете разделеното съобщение, използвайте приложения софтуер.

#### **Преместване на съобщения в различна папка – Функция Move**

Можете да преместите записано съобщение в друга папка.

#### **1 Докато устройството е спряно, изберете съобщението, което желаете да преместите.**

**2 Натиснете MENU/DISPLAY за повече от една секунда, докато в прозореца на дисплея се изведе индикация "MODE".**

#### **3 Натиснете** \_**или**+**, за да изведете "MOVE", и натиснете PLAY/STOP.**

Свети индикация за местоположение на папката.

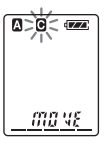

#### **4** Натиснете - **144** или ►► +, за да **изберете папката, в която желаете да преместите съобщението.**

#### **5 Натиснете PLAY/STOP.**

Съобщението се премества в избраната папка.

#### **6 Натиснете STOP, за да излезете от режима на менюто.**

#### **За да отмените преместването на съобщение (я)**

Натиснете STOP преди стъпка 5.

### P **Забележка**

Функцията преместване не копира съобщение в другата папка. Когато преместите съобщение в друга папка, съобщението в предходната папка ще се изтрие.

#### Използване на функциите в менюто

### **Избор на режим на дисплея**

Можете да изберете режим на дисплея за режими стоп, запис и възпроизвеждане. Всеки път, когато натиснете

MENU/DISPLAY, режимът на дисплея ще се промени както е показано подолу:

### **Ծ За дисплея с текущото време**

Ако не работите с устройството повече от 3 секунди в режим стоп, дисплеят ще покаже текущото време независимо от настройката за режим на дисплея.

#### **Брояч:**

Възпроизведено време/записано време за едно съобщение

#### **Оставащо време за запис (REMAIN):**

В режим на възпроизвеждане: Индикация за оставащото време на едно съобщение. В режими стоп и запис: Индикация за оставащото време за запис.

### **Дата на записа (REC DATE)\*:**

Датата, на която е записано настоящото съобщение.

### **Час на записа (REC DATE)\*\*:**

Часът, в който е записано настоящото съобщение.

- Ако часовникът не е бил сверен, се извежда индикация "--Y--M--D".
- \*\* Ако часовникът не е бил сверен, се извежда индикация "--:--".

### **Изключване на краткия звуков сигнал**

- BEEP ON: Ще чуете кратък звуков сигнал, който показва, че операцията е приета.
- BEEP OFF: Няма да чувате звукови сигнали, освен алармата и таймера.
- **1 Натиснете MENU/DISPLAY за повече от една секунда, докато в прозореца на дисплея се изведе индикация "MODE".**
- **2 Натиснете** \_**или** +**, за да изведете "BEEP ON (или OFF)", и натиснете PLAY/STOP.**

Индикацията "ON (или OFF)" мига.

**3 Натиснете** \_**или** +**, за да изберете "ON" или "OFF", и натиснете PLAY/STOP.**

Настройката е приключена.

#### **4 Натиснете STOP, за да излезете от режима на менюто.**

### **Промяна на режима на запис**

- HQ: Можете да записвате с високо качество на звука (моно звук).
- SP: Можете да записвате с по-добро качество на звука (моно звук).
- LP: Можете да записвате по-дълго (моно звук).
- **1 Натиснете MENU/DISPLAY за повече от една секунда, докато в прозореца на дисплея се изведе индикация "MODE".**

#### **2 Уверете се, че е изведена индикацията "MODE", и натиснете PLAY/STOP.**

Индикацията "HQ (или SP, LP)" мига.

#### **3 Натиснете** \_**или** +**, за да изберете "HQ","SP" или "LP", и натиснете PLAY/STOP.**

Сега настройката е приключена.

#### **4 Натиснете STOP, за да излезете от режима на менюто.**

Настройката влиза в действие и се извежда нормалният екран. Ако не работите с устройството повече от 3 секунди, дисплеят ще покаже текущото време и ще се изведе избраният режим на запис.

#### **Непрекъснато възпроизвеждане на всички съобщения от една папка**

CONT ON: Можете да възпроизвеждате всички съобщения в папката без прекъсване.

- CONT OFF: Възпроизвеждането спира в края на всяко съобщение.
- **1 Натиснете MENU/DISPLAY за повече от една секунда, докато в прозореца на дисплея се изведе индикация "MODE".**

#### **2 Натиснете** \_**или** +**, за да изведете "CONT", и натиснете PLAY/STOP.**

Индикацията "OFF (или ON)" мига.

#### **3 Натиснете** \_**или** +**, за да изберете "ON" или "OFF", и натиснете PLAY/STOP.**

Сега настройката е приключена.

#### **4 Натиснете STOP, за да излезете от режима на менюто.**

### **Изключване на индикатора OPR (LED)**

По време на запис или възпроизвеждане, индикаторът OPR (операция) свети или мига. Можете да изключите индикатора OPR, дори ако устройството извършва операция.

**1 Натиснете MENU/DISPLAY за повече от една секунда, докато в прозореца на дисплея се изведе индикация "MODE".**

#### **2 Натиснете** \_**или** +**, за да изведете "LED", и натиснете PLAY/STOP.**

Индикацията "ON (или OFF)" мига.

#### **3 Натиснете** \_**или** +**, за да изберете "OFF", и натиснете PLAY/STOP.**

Сега настройката е приключена.

#### **4 Натиснете STOP, за да излезете от режима на менюто.**

#### P **Забележка**

Когато IC рекордерът е свързан към USB конектора на вашия компютър, OPR индикаторът винаги мига, независимо от настройката в менюто.

#### Използване на IC рекордера с вашия компютър

#### **Използване на приложения софтуер за цифрова обработка на гласа**

### **Какво можете да правите със софтуера Digital Voice Editor**

Софтуерът Digital Voice Editor ви позволява да прехвърляте съобщения на вашия монитор, да ги запазвате на твърдия диск на вашия компютър и да ги възпроизвеждате и редактирате.

- Прехвърляне на съобщения, запазени на IC рекордера към вашия компютър.
- Запазване на съобщения на твърдия диск на вашия компютър.
- Преглед, възпроизвеждане или редактиране на съобщения на вашия компютър.
- Прехвърляне на съобщения обратно на вашия IC рекордер. Можете да прибавяте MP3 файл в оригиналния му вид.
- Изпращане на гласово e-mail съобщение, като използвате софтуера MAPI.
- Използване на клавишите за транскрибиране за

възпроизвеждане на съобщение и транскрибирането му, като използвате прозореца за преработка на думи или за редактиране.

- Транскрибиране на съобщение от вашия IC рекордер с помощта на софтуера за разпознаване на глас Dragon NaturallySpeaking<sup>®</sup> (само при инсталирана версия на Dragon NaturallySpeaking 5.0 (или по-голяма) Preferred или Professional Edition).
- Като използвате инструмент за запис на CD за DVE, можете да възпроизвеждате записи на диск, зареден в CD устройството на компютъра, и да запазвате CD записи на твърдия диск на компютъра като файлов формат, който се поддържа от Digital Voice Editor. След това можете да прибавите запазени файлове към IC рекордера, като използвате Digital Voice Editor.

Използването на инструмента за запис на CD е ограничено за лични цели.

#### **Системни изисквания**

Операционна система: Windows Vista<sup>®</sup> Home Basic

Windows Vista<sup>®</sup> Home Premium

Windows Vista<sup>®</sup> Business

- Windows Vista<sup>®</sup> Ultimate
- Windows<sup>®</sup> XP Home Edition Service Pack 2 или по-нов

Windows<sup>®</sup> XP Professional Service Pack 2 или по-нов

Windows<sup>®</sup> XP Media Center Edition Service Pack 2 или по-нов

Windows<sup>®</sup> XP Media Center Edition 2004

Service Pack 2 или по-нов

Windows<sup>®</sup> XP Media Center Edition 2005 Service Pack 2 или по-нов

Windows<sup>®</sup> 2000 Professional Service

Pack 4 или по-нов

Предварително инсталирани

### P **Забележка**

64 битови операционни системи не се поддържат.

### **Хардуерни изисквания:**

- Компютър: IBM PC/AT или съвместим

- Процесор: 266 MHz Pentium<sup>®</sup> II или по-бърз (за Windows Vista $\textcircled{\tiny 8}$ , 800 MHz Pentium<sup>®</sup> III или по-бърз)

- RAM: 128MB или повече (За Windows Vista®, 512 MB или повече)
- Твърдо дисково пространство: 70 МВ или повече
- CD-ROM устройство (Когато създавате аудио CD или CD с данни, ви е необходимо CD-R/RW устройство)
- Порт: USB порт
- Звукова карта: Звукови карти, съвместими с всяка от поддържаните Microsoft $^{\circledR}$ Windows<sup>®</sup> операционна система.
- Дисплей: High color (16bit) или повече и 800х480 точки или повече
- Интернет достъп за функцията за гласова поща и услугата с данни за дискове.

### **• Забележка**

Следните системи не се поддържат:

- Операционни системи, различни от указаните по-горе

- Персонално сглобявани компютри или операционни системи

- Компютри с обновени среди
- Multi-boot среда
- Multi-monitor среда

#### **Забележки за транскрибиране на съобщения**

Когато използвате софтуера за разпознаване на реч Dragon NaturallySpeaking®, за да транскрибирате съобщение, вашият компютър трябва да посреща системните изисквания за Dragon NaturallySpeaking. За последната версия и наличността на Dragon NaturallySpeaking във всеки регион, моля, обърнете се към следната страница: http://www.nuance.com

#### **Забележка за изпращане на гласов e-mail**

Когато използвате Microsoft Outlook Express 5.0/5.5/6.0, за да изпращате гласов e-mail със съобщението, вашият компютър също трябва да отговаря на системните изисквания за Outlook Express.

### **Инсталиране на софтуера**

Инсталирайте софтуера Digital Voice Editor на твърдия диск на вашия компютър.

### P **Забележки**

- Когато инсталирате Digital Voice Editor, вие можете да създавате всякакви съвместими видове файлове, освен DVF (TRC) файлове. (Можете да възпроизвеждате DVF (TRC) файлове.) **Когато инсталирате двата вида Digital Voice Editor, уверете се, че сте избрали инсталация с презаписване, за да обработвате всички съвместими файлови формати.**
- Не свързвайте IC рекордера към компютър преди да инсталирате софтуера. Не изключвайте и не свързвайте IC рекордера, докато инсталирате софтуера. IC рекордерът може да не се разпознае или софтуера може да не се инсталира правилно.
- Уверете се, че сте затворили всички работещи програми преди да инсталирате софтуера Digital Voice Editor.
- Когато инсталирате или деинсталирате софтуера в Windows 2000 Professional, уверете се, че сте влезли в Windows като "Администратор".
- Когато инсталирате или деинсталирате софтуера в Windows Vista<sup>®</sup> Home Basic Windows Vista<sup>®</sup> Home Premium/ Windows Vista-- Business/Windows Vista Ultimate/Windows<sup>®</sup> XP Home Edition Service Pack 2 или по-нов/Windows  $\mathbb{B}$  XP Professional Service Pack 2 или по-нов/ Windows XP Media Center Edition 2005 Service Pack 2 или по-нов/Windows <sup>®</sup> XP Media Center Edition 2004 Service Pack 2 или по-нов/ Windows XP Media Center Edition 2005 Service Pack 2 или по-нов, влезте в системата като "Conputer administrator" (администратор). (За да откриете дали потребителското име е с административни права, отворете "User Accounts" от контролния панел и вижте изведената част под потребителското име.)
- Когато софтуерът "Memory Stick Voice Editor 1.0/1.1/1.2/2.0" е вече инсталиран, инсталацията на приложения софтуер автоматично ще премахне софтуера "Memory Stick Voice Editor". (Съобщенията не се премахват.)
- След инсталацията, Microsoft DirectX модулът също се инсталира в зависимост от операционната система на вашия компютър. Модулът не се изтрива след деинсталиране на софтуера.
- След като инсталирате софтуера Digital Voice Editor, инсталацията на софтуера Memory Stick Voice Editor 1.0/1.1/1.2/2.0 не е необходима. Софтуерът Digital Voice Editor няма да работи правилно.
- С приложения софтуер можете да запазвате или редактирате съобщения на "Memory Stick"

**1 Уверете се, че IC рекордерът не е свързан и след това включете вашия компютър и стартирайте Windows.**

#### **2 Заредете приложения CD-ROM в CD-ROM устройството.**

Менюто [IC Recorder Software Setup] автоматично се стартира и се извежда прозорецът [Welcome to IC recorder Software Setup]. Ако менюто [Welcome to IC recorder Software Setup] не се стартира, щракнете с десен бутон върху CD-ROM в Windows Explorer, за да го отворите, и щракнете два пъти върху [SetupLauncher.exe].

#### **3 Уверете се, че приемате условията на лицензното споразумение, изберете [I accept the terms of the licence agreement], и след това щракнете върху [Next].**

Извежда се прозореца [Software Install].

#### **4 Изберете [Digital Voice Editor] и след това щракнете върху [Install].**

Следвайте инструкциите на екрана, за да извършите настройките, които се изискват за инсталацията.

#### **Ако вече сте инсталирали предходна версия на Digital Voice Editor или някаква версия на "Memory Stick Voice Editor"**

Извежда се диалоговият прозорец, който се използва за деинсталиране на предходни версии на Digital Voice Editor или някаква версия на "Memory Stick Voice Editor". Следвайте инструкциите на екрана, за да деинсталирате софтуера. Файловете със съобщенията не се изтриват.

#### **Когато се изведе диалоговият прозорец, който се използва за въвеждане на името на собственика**

Въведете името на собственика.

Името на собственика е настройка за привилегиите и ограниченията при използването на Digital Voice Editor.

### **П** Забележки

- Не можете да променяте името на собственика след като веднъж сте го въвели. Моля, запишете го и го запазете за бъдещи справки.
- Файл, записан от CD, не може да бъде обработван освен на компютъра, на който е записан файлът. Работата с файла е ограничена до компютъра със същото име на собственик, въведено по време на инсталацията на Digital Voice Editor. Ако опитате някаква незаконна модификация на данните, или ако файлът бъде използван за нужди, различни от лични, възможно е файлът да не се възпроизведе или е възможно да не успеете да работите с Digital Voice Editor.

#### **Когато се изведе диалоговият прозорец, използван за избор на начина за запазване на файловете**

Когато запазвате файлове, записани с помощта на IC рекордер, на компютъра, упоменат по-горе, можете да изберете дали желаете да преобразувате файловете в MP3 формат. Изберете желаната настройка.

#### **Когато се изведе диалоговият прозорец, използван за избор на език на помощния файл**

Щракнете върху езика, който желаете да използвате за помощния файл.

**5 Когато се изведе прозорецът [Ready to Install the Program], щракнете върху [Install].**

Инсталацията започва.

**6 Когато се изведе прозореца [InstallShield Wizard Complete], изберете [Yes, I want to restart my computer now] и щракнете върху [Finish].**

Компютърът ще се рестартира. Когато компютърът се рестартира, инсталацията е приключена.

### **Деинсталиране на софтуера**

Когато желаете да деинсталирате софтуера, следвайте стъпките по долу.

### **За Windows 2000 или Windows XP**

- **1** Щракнете върху [Start] и изберете [Settings], [Control panel] и след това [Add or remove programs] или [Add/remove applications].
- **2** Изберете [Digital Voice Editor 3] от списъка и щракнете върху [Remove] или [Change/Remove].
- **3** Следвайте инструкциите, изведени на екрана.

### **За Windows Vista**

- **1** Щракнете върху [Start] [Control Panel] – [Programs] и след това изберете и щракнете върху [Uninstall a program] от категорията.
- **2** Изберете [Digital Voice Editor 3] от списъка и щракнете върху [Uninstall].
- **3** Щракнете върху [Continue] в прозореца [User Account Control]
- **4** Следвайте инструкциите на екрана.

### **П** Забележка

Ако желаете да преместите софтуера към друго устройство или директория след инсталацията му, първо трябва да деинсталирате софтуера, след което да го инсталирате отново. Софтуерът не работи правилно, ако просто преместите файловете.

### z **Съвет**

Деинсталацията не изтрива файловете със съобщения.

### **Свързване на IC рекордера към вашия компютър**

Можете да прехвърляте данни от IC рекордера към вашия компютър, като ги свържете един към друг. Използвайте USB свързващ кабел към IC рекордера, за да свържете USB конекторите на IC рекордера и вашия компютър.

IC рекордерът се разпознава от компютъра веднага щом кабелът бъде свързан. Можете да свържете или изключите кабела, когато IC рекордерът или компютърът са включени или изключени.

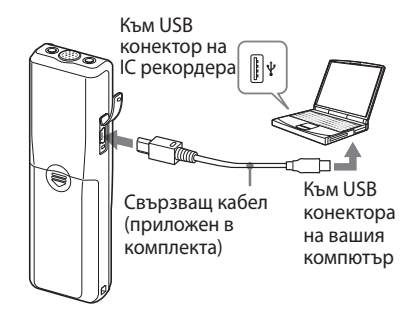

### **П** Забележки

- Уверете се, че сте инсталирали софтуера Digital Voice Editor преди да свържете IC рекордера към вашия компютър. В противен случай е възможно да се изведе съобщение, подобно на [Found new hardware wizard], когато свържете IC рекордера към вашия компютър. В този случай щракнете върху [Cancel].
- Не свързвайте повече от 2 USB устройства към вашия компютър. Нормалните операции не са гарантирани.
- Използването на този IC рекордер с USB хъб или USB удължител не е гарантирано.
- Възможно е да се получи неизправност в зависимост от USB устройствата, свързани по всяко време.
- Преди свързването на IC рекордера и компютъра, проверете дали батериите са заредени в IC рекордера.
- Когато свързвате IC рекордер към компютър, уверете се, че IC рекордерът е в режим стоп.
- Препоръчваме ви да изключвате кабела от компютъра, когато не използвате Digital Voice Editor.

### **Проверка на помощните файлове**

За подробности относно всяка операция вижте помощните файлове.

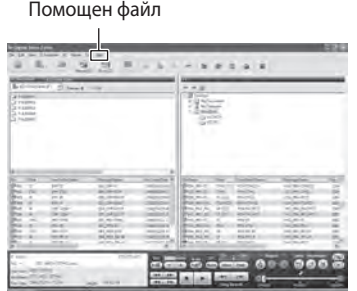

### Отстраняване на проблеми

### **Отстраняване на проблеми**

Преди да отнесете устройството за поправка, проверете следното. Ако проблемът продължава и след като сте проверили долуописаните операции, консултирайте се с най-близкия сервиз на Sony.

### **IC рекордер**

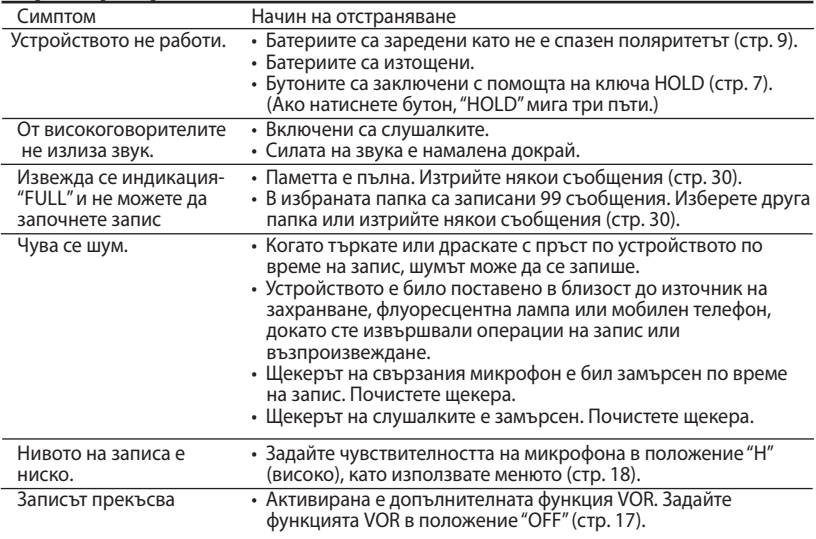

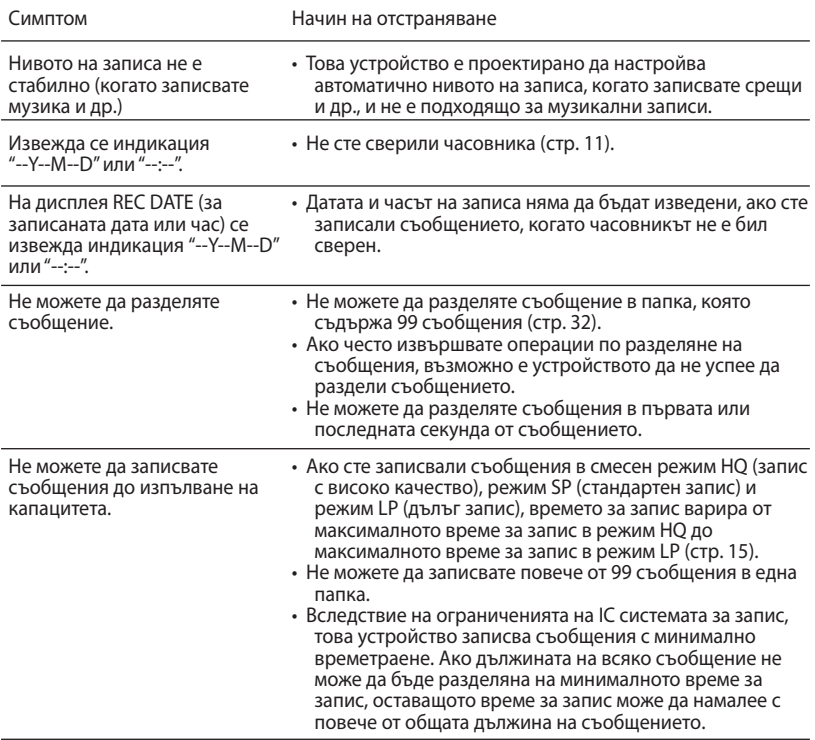

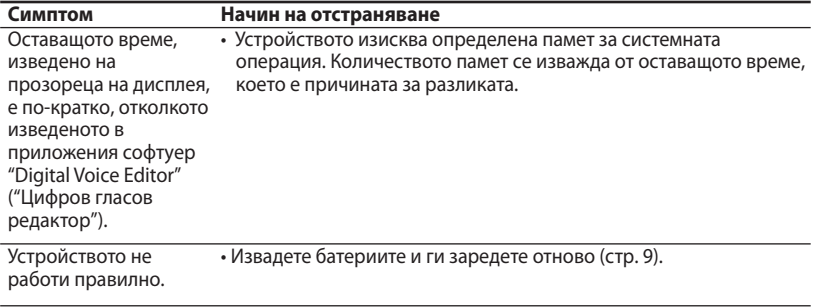

Моля, обърнете внимание, че е възможно записаните съобщения да бъдат изтрити в сервиза по време на поправка.

### **Digital Voice Editor**

Вижте също помощните файлове на софтуера Digital Voice Editor.

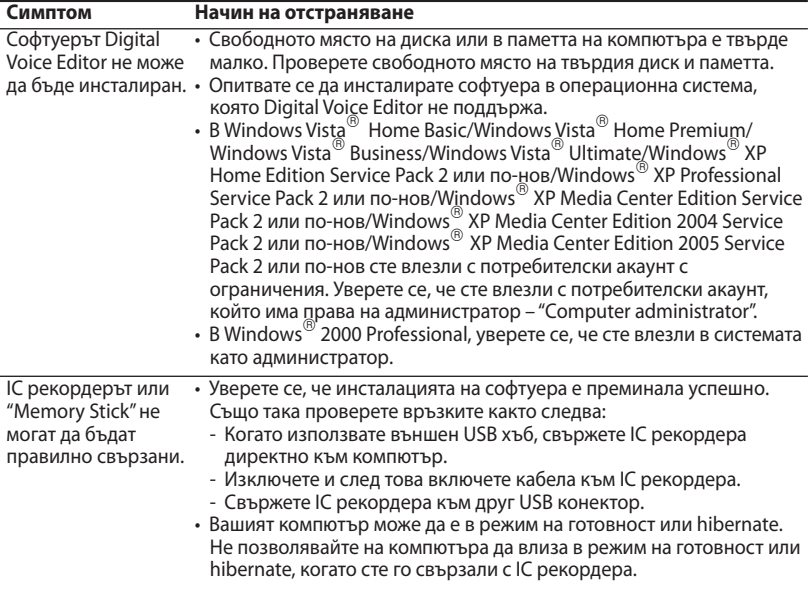

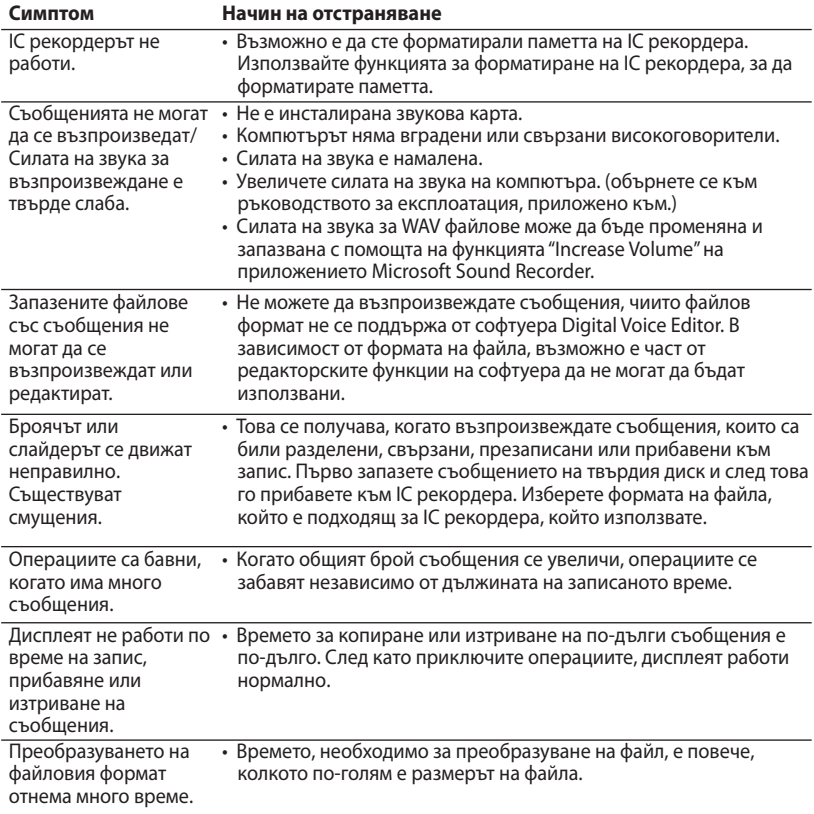

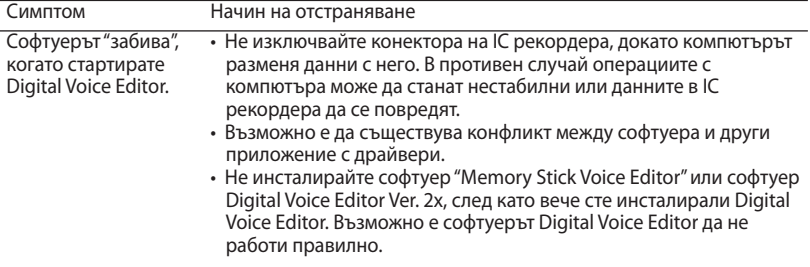

#### Допълнителна информация

### **Предпазни мерки**

#### **Захранване**

• Работете с устройството само с 3 V DC захранване. Използвайте две алкални батерии LR03 (размер ААА).

#### **Безопасност**

• Не работете с устройството, докато шофирате, карате велосипед или управлявате каквото и да е моторно превозно средство.

#### **Работа**

- Не оставяйте устройството в близост до източници на топлина или на места, които са изложени на директна слънчева светлина, прах или механични сътресения.
- Ако в устройството попадне твърд предмет или течност, отстранете батериите и проверете устройството в квалифициран сервиз преди по нататъшна употреба.

#### **Шум**

• Когато поставите устройството близо до източник на захранване, флуоресцентна лампа или мобилен телефон, докато извършвате операция по запис или възпроизвеждане, може да се чуе шум.

• Когато търкате или драскате с пръст по устройството по време на запис, шумът може да се запише.

#### **Поддръжка**

• За да почистите външната част на устройството, използвайте меко парче плат, леко навлажнено с вода. Не използвайте алкохол, бензин или разредител.

Ако имате проблеми или въпроси, свързани с устройството, моля, консултирайте се с най-близкия сервиз на Sony.

#### **Препоръки за запазване на данните**

За да предотвратите потенциален риск от загуба на данни, причинен от невнимание или повреда на IC записващото устройство, препоръчваме ви да запазите копие на записаните съобщения на касетофон или компютър и др.

### **Технически характеристики**

### **IC рекордер**

Записващ носител Вградена флаш-памет 256 MB, моно запис Реалният капацитет за използване може да е по-малък.

### **Време за запис**

HQ: 29 часа и 45 мин. SP: 79 часа и 20 мин.<br>LP: 130 часа и 25 мин 130 часа и 25 минути

### **Честотен обхват**

HQ: 260 Hz – 6,800 Hz<br>SP/LP: 220 Hz – 3,400 Hz  $220$  Hz – 3,400 Hz

### **Общи**

#### **Високоговорител**

Приблизително 2,8 cm в диаметър

### **Изход за захранване**

250 mW

### **Вход/Изход**

- Жак за слушалки (минижак) за 8 300 ома слушалки
- Жак за микрофон (минижак, моно) Захранване при включване Минимално входно ниво 0.6 mV Микрофон с импеданс 3 килоома или по-малко
- USB конектор

#### **Изисквания към захранването**

Две алкални батерии LR03 (размер ААА): 3 V DC

### **Размери (ш/в/д) (без издадените части и бутоните)**

34.6 х 109.5 х 18.0 mm

**Тегло (включително батериите)** 68 g

#### **Приложени аксесоари**

Ръководство за експлоатация (1) Алкални батерии LR03 (размер ААА) (2) Слушалки (1) (с изключение на САЩ, Канада и Европа) Калъф за носене (1) (с изключение на САЩ, Канада и Европа) USB свързващ кабел (1) Приложен софтуер (CD-ROM) (1)

#### **Допълнителни аксесоари**

Микрофон ECM-DM5P, ECM-CZ10, ECM-TL1 (за запис от телефон) Аудио свързващ кабел RK-G64HG/ RK-G69HG (с изключение на Европа) Активен високоговорител SRS-T88, SRS-T80

Вашият доставчик може да не притежава всички гореспоменати допълнителни аксесоари. Моля, обърнете се към доставчика за повече информация.

Дизайнът и спецификациите подлежат на промяна без предупреждение.

### **Търговски марки**

- Microsoft, Windows, Windows Vista, Outlook, DirectX са регистрирани търговски марки или търговски марки на Microsoft Corporation в САЩ и други държави.
- Apple и Macintosh са търговски марки на Apple Inc., регистрирани в САЩ и други държави.
- Pentium е запазена търговска марка на Intel Corporation.
- Nuance, логото на Nuance, Dragon NaturallySpeaking и RealSpeak са търговски марки и/или регистрирани търговски марки на Nuance Communications, Inc и/или техните клонове в САЩ и/или други държави.

©2007 Nuance Communications, Inc. Всички права запазени.

- MPEG Layer-3 технологията за аудио кодиране и нейните патенти са лицензирани от Fraunhofer IIS и Thomson.
- "Memory Stick" и **•** са търговски марки на Sony Corporation.
- "Memory Stick Duo" и МЕМОRY STICK DUO са търговски марки на Sony Corporation.
- "Memory Stick PRO Duo" и **MEMORY STICK PRO DUO са търговски** марки на Sony Corporation.
- "MagicGate Memory Stick" е търговска марка на Sony Corporation.
- "LPEC" и LDEC са търговски марки на Sony Corporation.
- Американските и чужди патенти са лицензирани от Dolby Laboratories.

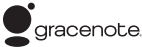

Технологията за разпознаване на музиката и свързаните с нея данни са предоставени от Gracenote. Gracenote MusicID е стандартът на индустрията при технологиите за цифрово разпознаване на музиката както за CD, така и за индивидуални музикални файлове. За поподробна информация посетете следната интернет страница: www.gracenote.com

Gracenote<sup>®</sup> е регистрирана търговска марка на Gracenote, Inc.. Логото и логотипът Gracenote, както и логото "Powered by Gracenote" са търговски марки на Gracenote. За употребата на Gracenote услугите, вижте следната интернет страница: www.gracenote.com/corporate

Всички други търговски марки или запазени търговски марки са търговски марки или запазени търговски марки на техните съответни разработчици или производители.

 $^{\prime\prime}$ <sup>TM</sup><sup> $^{\prime\prime}$ </sup> или  $^{\prime\prime\textcircled{\tiny H}}$  не се използват навсякъде в това ръководство.

"Digital Voice Editor" използва софтуерни модули, както са показани по-долу: Microsoft<sup>®</sup> DirectX<sup>®</sup> ©2001 Microsoft Corporation. Всички права запазени.

## **SONY**

**http://www.sony.net/ Sony Corporation Printed in Czech Republic (EU)**

BG

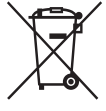

**Изхвърляне на стари електрически и електронни уреди (Приложимо за страните от Европейския съюз и други европейски страни, използващи система за разделно събиране на отпадъци).**  Този символ на устройството или на неговата опаковка показва, че този продукт не трябва да се

третира като домашен отпадък. Вместо това, той трябва да бъде предаден в съответните пунктове за рециклиране на електрически и електронни уреди. Изхвърляйки този продукт на правилното място, вие предотвратявате потенциални негативни последици за околната среда и човешкото здраве, които в противен случай, при неправилното изхвърляне, могат да се случат. Рециклирането на материалите ще помогне за запазването на естествените ресурси. За по-подробна информация относно рециклирането на този продукт, моля, свържете се с местния градски офис, службата за изхвърляне на отпадъци или с магазина, от който сте закупили продукта.